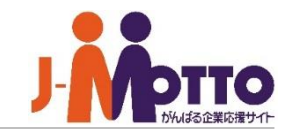

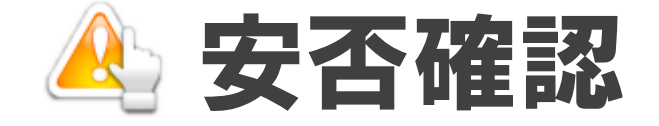

安否確認とは、地震や台風、火事といった自然災害やテロなどの人為災害発生時に、社員の無事と 状況を把握するための機能です。

災害発生時に、社員の無事と状況をいち早く把握することで、災害後の業務再開に迅速に対応する ことができます。業務再開や復旧は、初動のすばやさが重要であり、それをソフトウェアで実現しよう とした場合、使い慣れていることが重要なポイントとなります。

普段から使用しているグループウェアに「安否確認」機能を搭載することで、迅速な安否確認作業が 可能となります。企業のBCM(事業継続マネジメント)の実施は金融機関や機関投資家が注目する情 報でもあります。

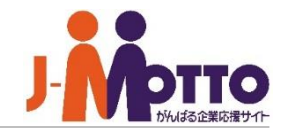

### 安否確認 目次

### **一般ユーザー操作編**

- **. 安否確認の利用シーン (P2)**
- **. 緊急連絡先を設定する (P3)**
- **. 安否状況を入力する(安否確認メール) (P4)**
- **. 安否状況を入力する(安否確認機能) (P5)**
- **. 他ユーザーの安否状況を代理入力する (P6)**
- **. 災害情報を確認する (P7)**
- **. スマートフォン版(安否確認機能) (P8)**

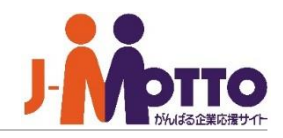

### 「安否確認」機能とは

地震や台風などの自然災害発やテロなどの人為災害発生時に、社員の方へ安否状況の確認を行うための システムです。BCM(事業継続マネジメント)に対する取り組みが日本の企業でも重要視されてきています。

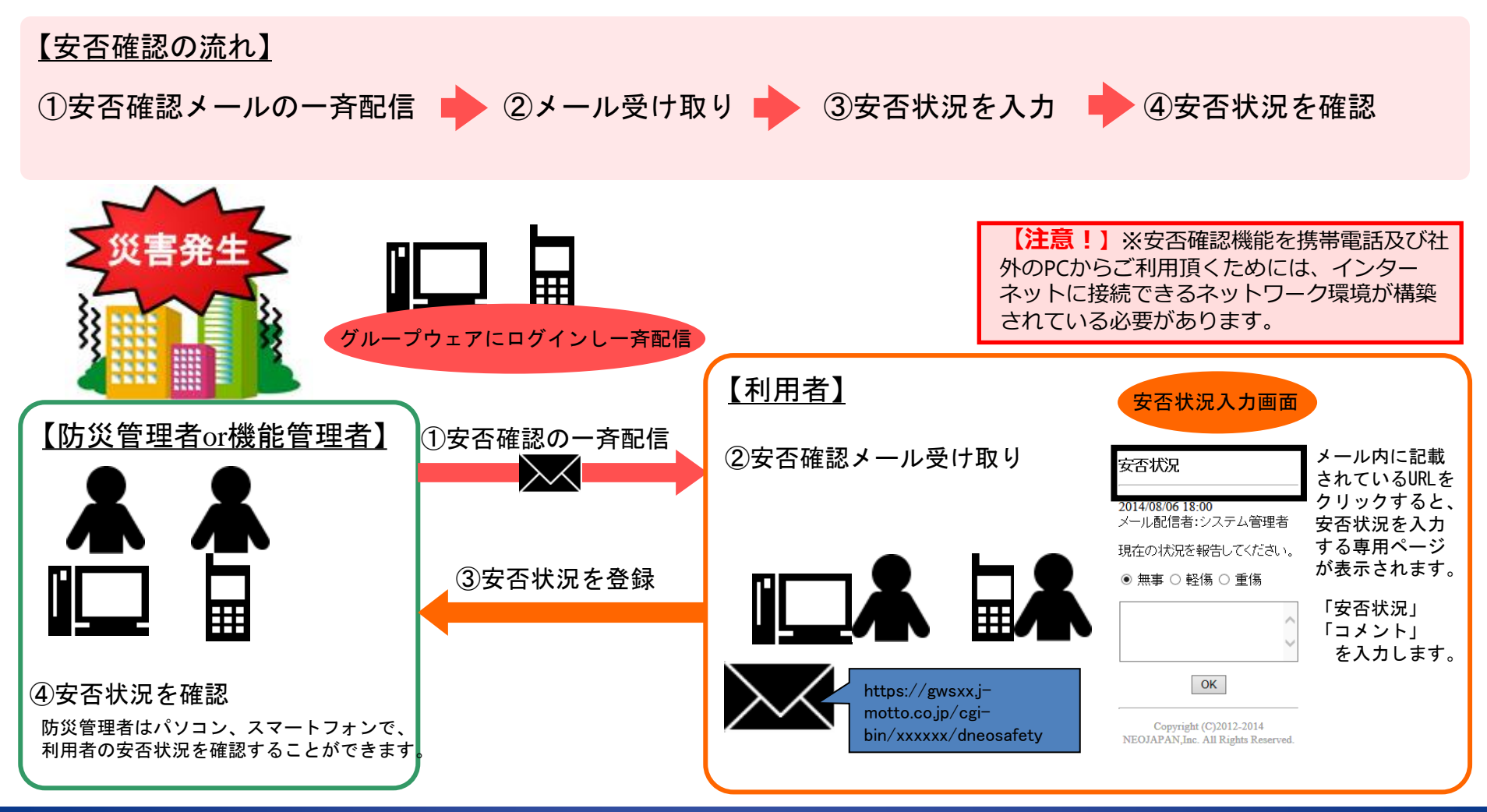

# 緊急連絡先を設定する(必須)

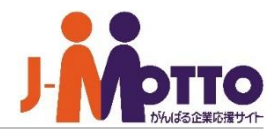

自身の緊急連絡先(メールアドレス、電話番 号)を設定します。

各個人で安否確認機能を開き、「緊急連絡の 変更」より、自身の緊急時の連絡先を設定で きます。

設定したメールアドレス宛に、災害時に安否 確認を入力するためのメールが送信されます。

緊急時の携帯電話のメールアドレスや自宅 PCのメールアドレスを設定してください。

メールアドレスは","で区切ることにより、複数 のアドレスを緊急連絡先に設定できます。

緊急時の携帯電話番号やメールアドレスが 変更になった際には、必ず各自で設定に変 更するよう日頃より注意して下さい。

個人情報保護のため、他のユーザーの緊急 連絡先を見ることはできません。 各ユーザーの緊急連絡先は、「システム管理 者」または、安否確認の「機能管理者」「防災 管理者」のみ参照することが可能です。

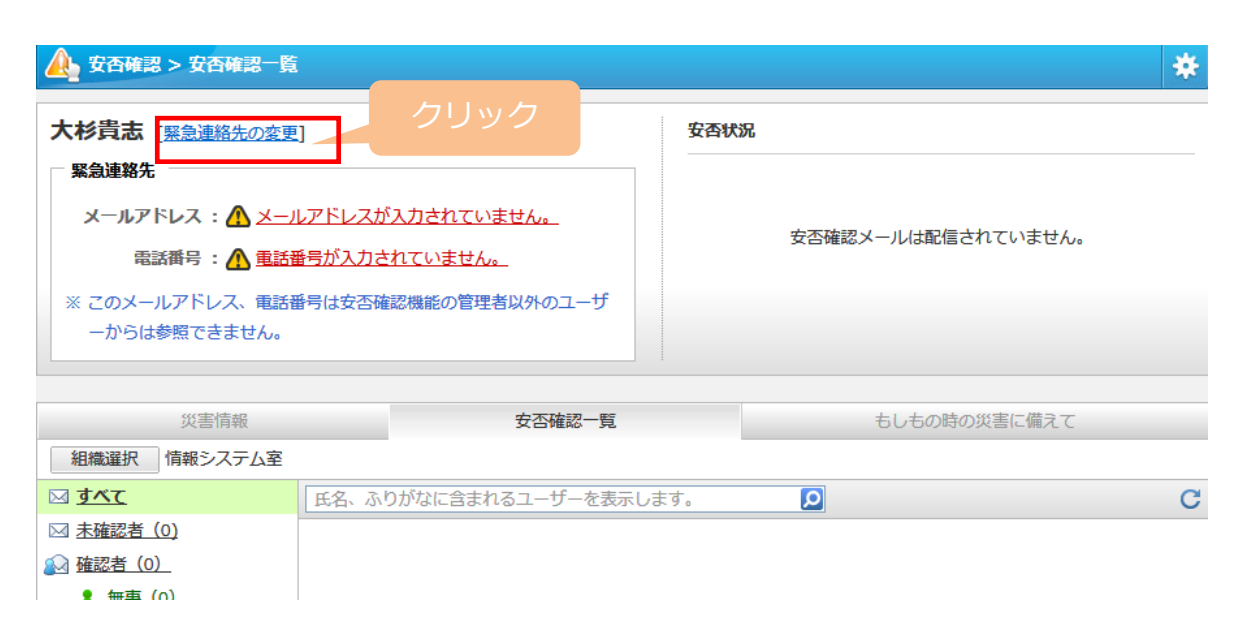

# 安否状況を入力する (安否確認メールより入力)

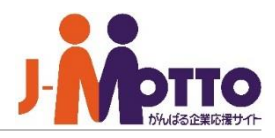

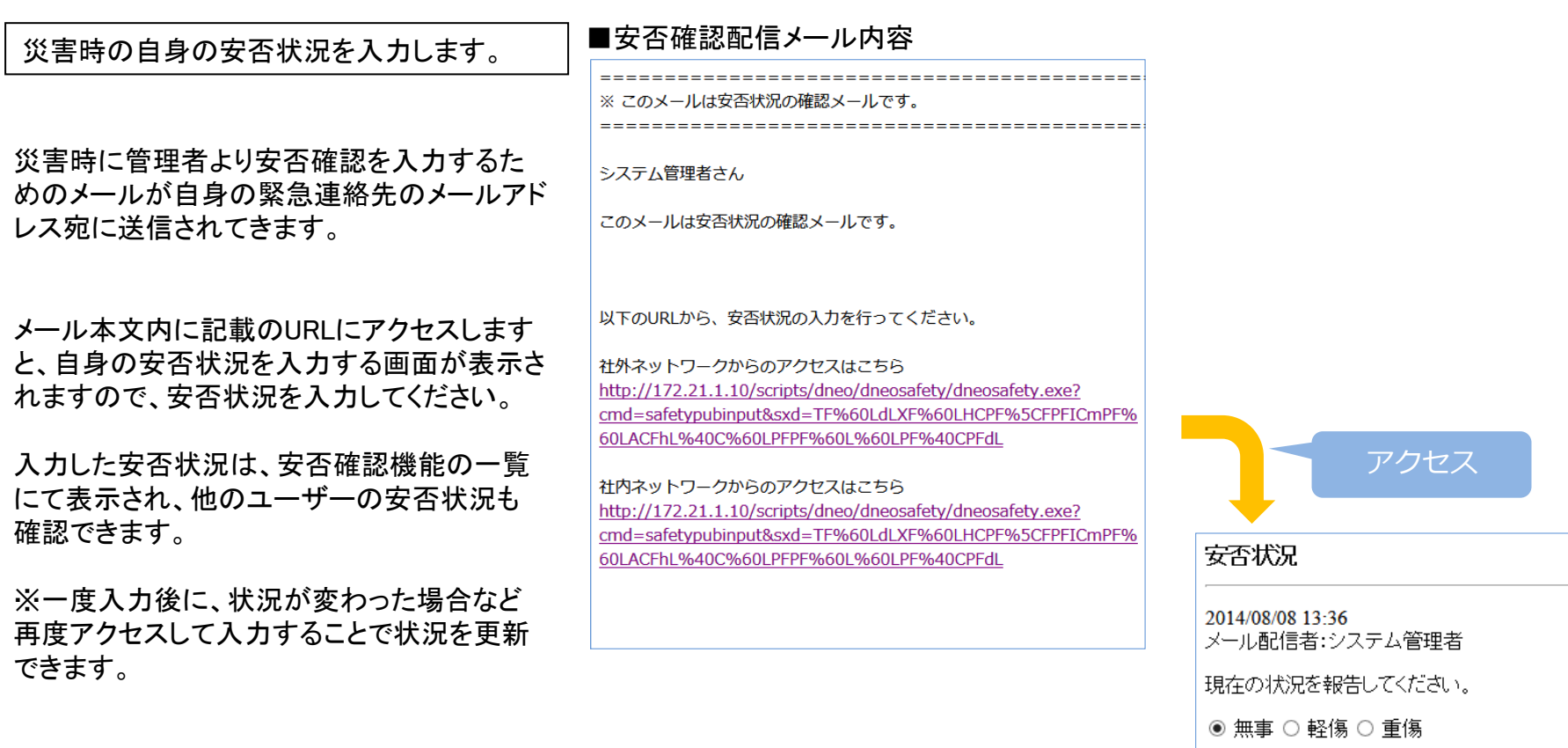

 $OK$ 

# 安否状況を入力する (安否確認機能より入力)

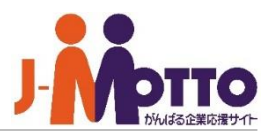

災害時の自身の安否状況をグループウェア 本体から直接入力も可能です。

安否確認メールからではなく、グループウェア 本体からも安否状況を直接入力できます。

安否確認機能を開き、右上の安否状況入力 欄より入力してください。

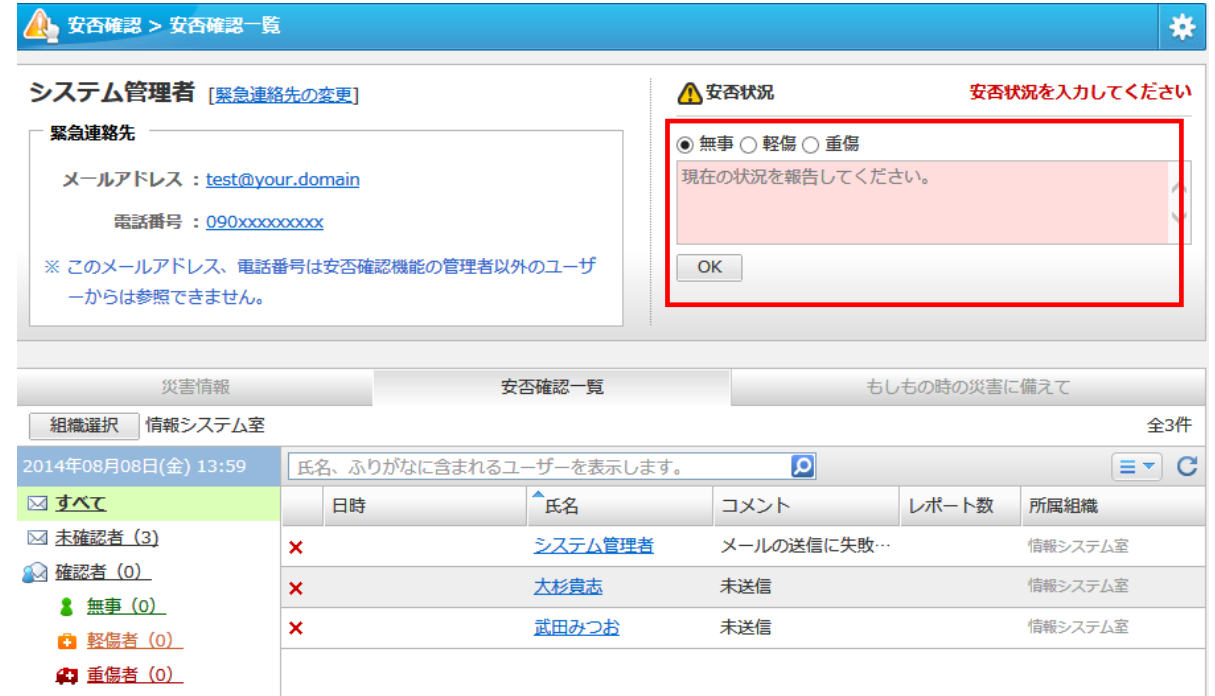

# 他ユーザーの安否状況を代理で入力する

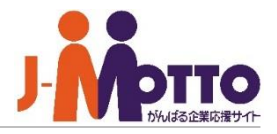

他ユーザーの安否状況を代理で入力します。

安否確認機能を開き、該当のユーザー名をク リックするとそのユーザーの安否状況を代理 で入力することができます。

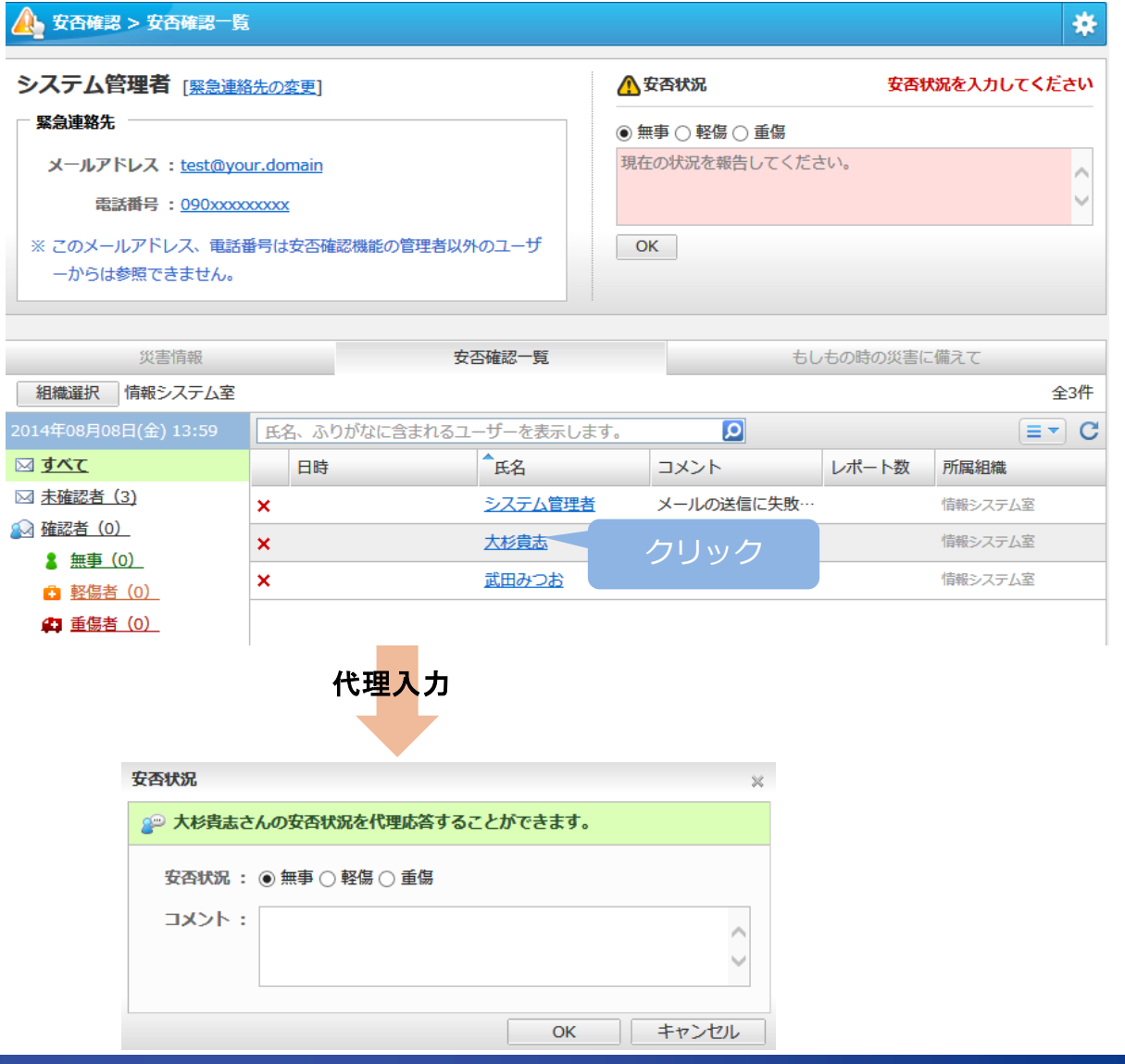

### 安否確認

## 災害情報を確認する

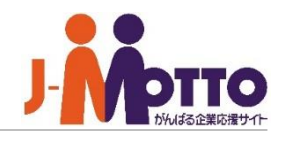

会社で定めた災害時の連絡先や、管理者が配 信した災害時のお知らせ情報を確認します。

「災害情報」や「もしもの時の災害に備えて」 タブをクリックすると、災害情報が表示されま す。

管理者が投稿したお知らせ情報や、会社指 定の避難所までの避難経路を外部の地図 サービスと連動して地図を使って経路表示しま す。

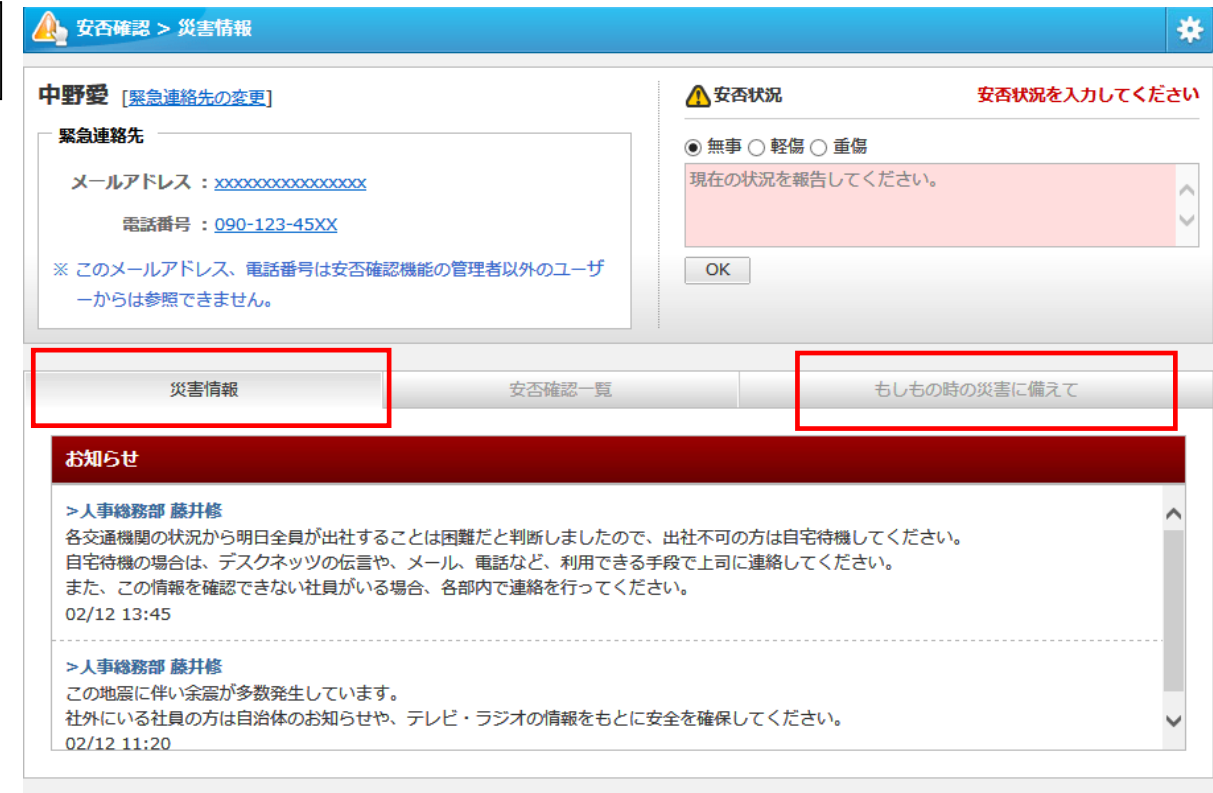

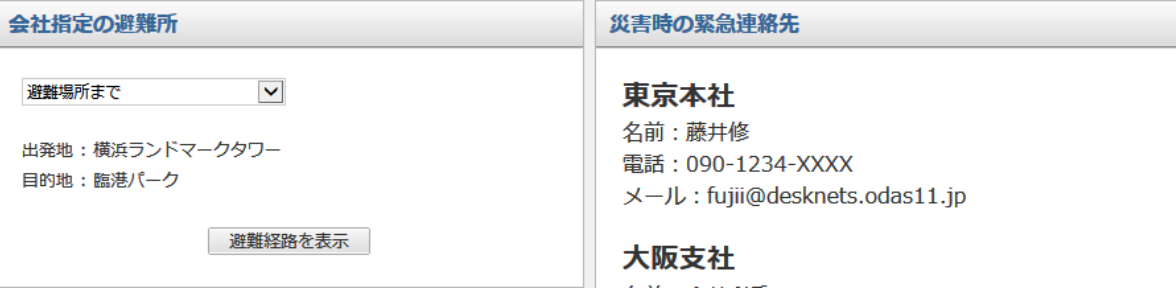

## スマートフォン版(安否確認機能)

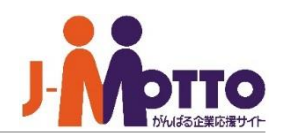

スマートフォン版でも安否確認機能をご利用 できます。

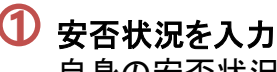

自身の安否状況を入力します。

### 安否状況一覧

他ユーザーの安否状況を確認します。 代理入力もできます。

緊急連絡先の入力 自身の緊急連絡先を設定します。 **1**<br>2<br>3<br>4<br>5<br>6

### 会社指定の避難所

避難所までの避難経路を外部地図サービスと 連動して表示します。

### 6 もしもの時の災害に備えて

会社指定の災害情報を確認します。

#### 66 帰宅経路

帰宅経路を地図サービスを使って表示します。

### $\overline{\mathrm{\mathbf{Z}}}$  お知らせ

管理者が投稿した災害時のお知らせ情報が 表示されます。

#### ▲ 安否確認

#### お知らせ

#### 人事総務部 藤井修

各交通機関の状況から明日全員が出社することは困難だと判断しましたので、 出社不可の方は自宅待機してください。 自宅待機の場合は、デスクネッツの伝言や、メール、電話など、利用できる手 段で上司に連絡してください。 また、この情報を確認できない社員がいる場合、各部内で連絡を行ってください

02/12 13:45

#### 人事総務部 藤井修

この地震に伴い余震が多数発生しています。 社外にいる社員の方は自治体のお知らせや、テレビ・ラジオの情報をもとに安 全を確保してください。 02/12 11:20

#### ← 災害時の緊急連絡先

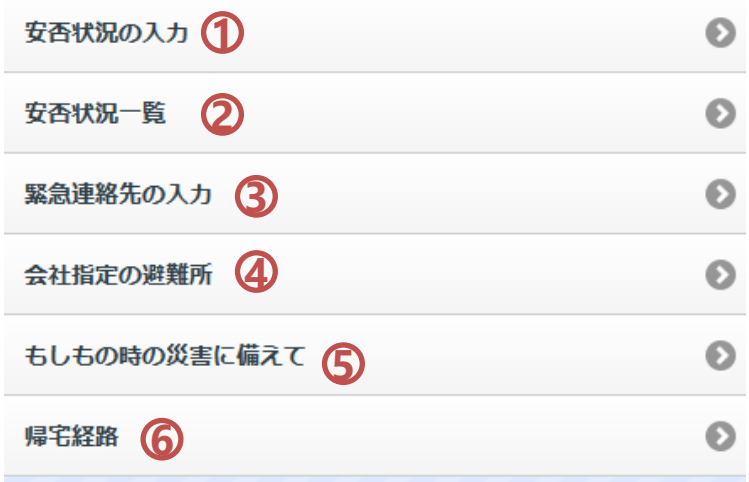